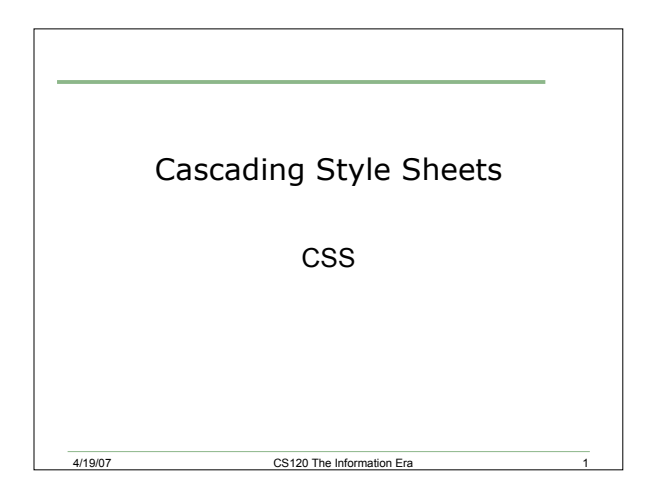

#### Motivation

- Let us say that you have created a page that contains multiple paragraphs of text, and multiple headings of different sizes
- Now, let us say that you would like to change the color of all of the **h1** text to blue
- How would you do this?

# Cascading Style Sheets

4/19/07 CS120 The Information Era 2

- A way to separate the appearance of web pages from the content of the page
- W3C recommends that:

- o HTML should not contain information about how data is displayed
- What tags and attributes do we use in HTML that describe how the data is displayed?

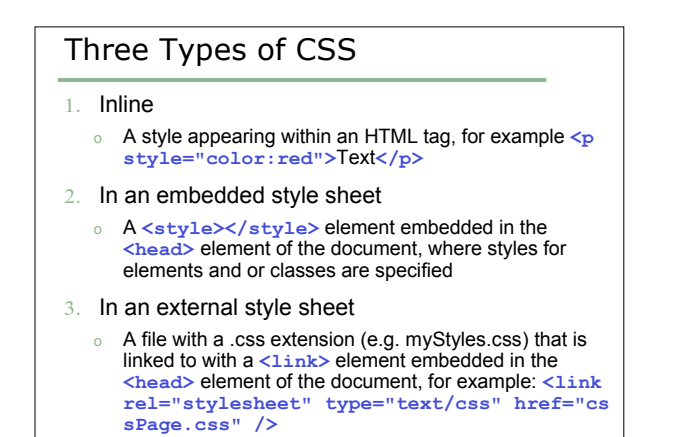

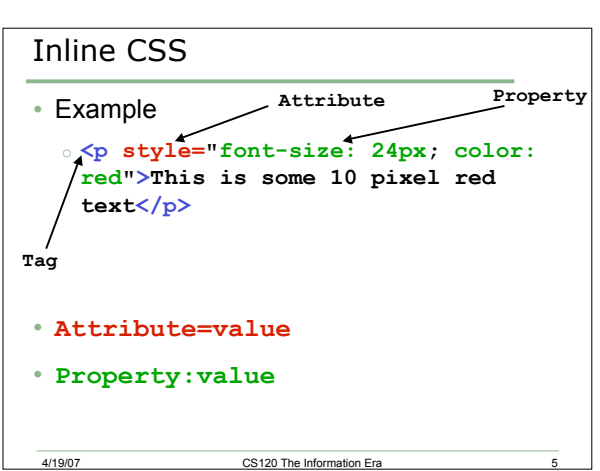

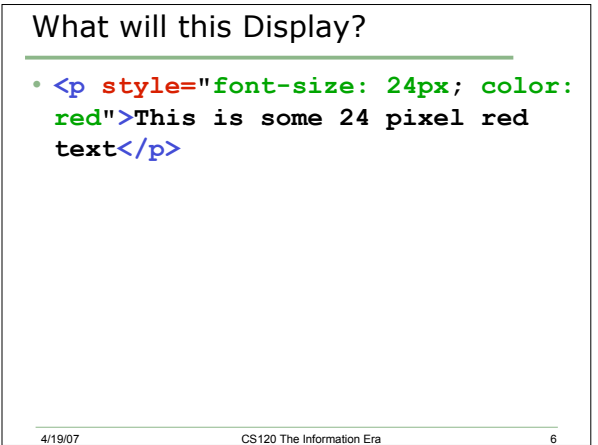

# Embedded Style Sheet

- Part of the HTML document, in **<head> </head>**
- Good for changing the style of a single page
- Style is placed within **<style></style>** tags
- Within the style tags are multiple styles

4/19/07 CS120 The Information Era

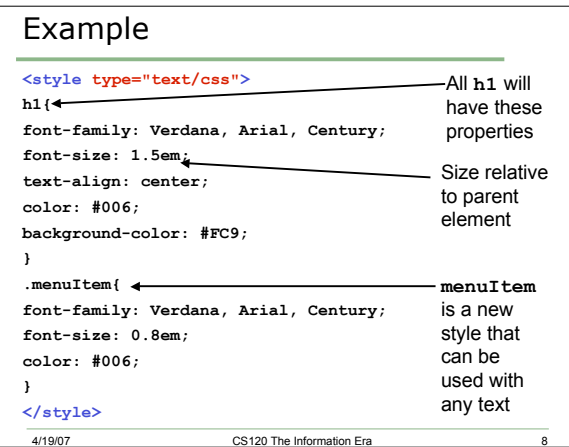

## Span and Div

- The span tag is used to set the style of a small fragment of text, for example, a sample of text in a paragraph
	- $\circ$  <p>On the menu is: <span class="menuItem">cheesburger</span></p>
- The div tag is used to set the style of a large chunk of text

#### Example

• What will this output using the styles on the previous page?

**<h1>The Little Menu Restaurant</h1>**

**<p>**

4/19/07 CS120 The Information Era

**<span class="menuItem">Chicken Tenders</span> </p>**

#### Problem

- Open the menu\_with\_style.html file that is located in the CS120 folder on Euler in TextWrangler
- How many style items are there?
- Describe them here (you may need more lines):

era 11<br>
CS120 The Information Era 11

- $\circ$  ----------------------
- o ----------------------
- $o$ o ----------------------
- o ----------------------

# Problem • How is each of the styles used within the text? List each style, and how many times it is used.

extending the Information Era 12<br>
and 12<br>
CS120 The Information Era 12

### Problem

- View the file in a web browser
- Replace all the blue text with **#990000**
- Make the menu appear in the center of the screen
- Add a main course section containing
	- o Regular Cheeseburger \$6.25
	- o Your choice of cheese with lettuce and beef on a bun

4/19/07 CS120 The Information Era 13

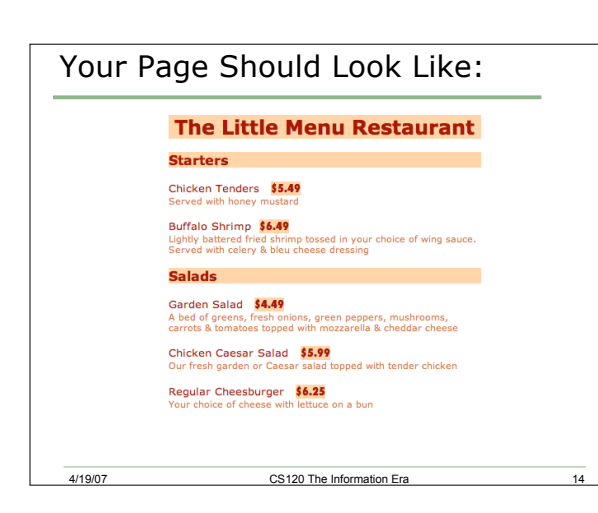

# Problem, Continued

- Open the **menu\_with\_style.html** file that you just modified in Dreamweaver
- In the design view, add another main course item (make one up)

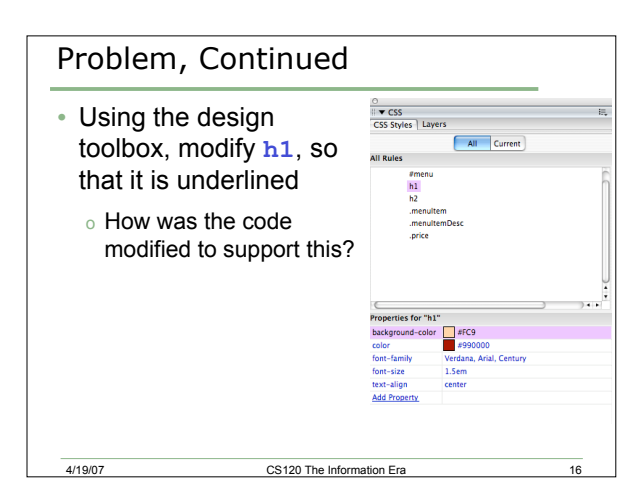

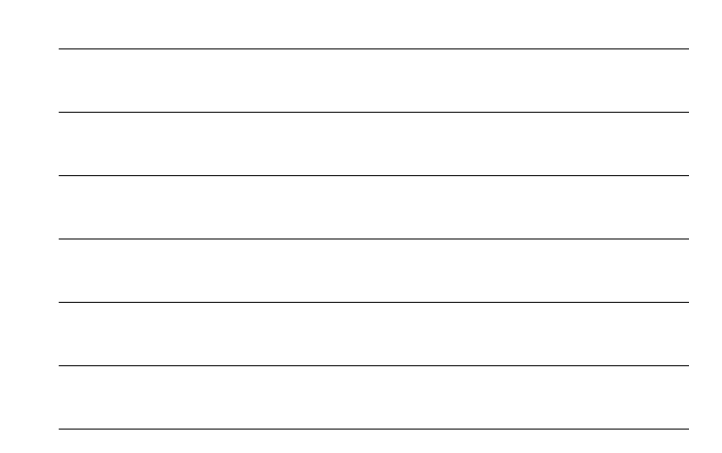